AutoCAD [32|64bit] (April-2022)

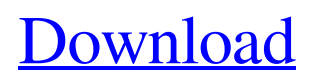

You can also use the Design Mobile App. You can use the embedded design tools in your mobile device. (A version of AutoCAD Cracked Version is available for iOS devices.) AutoCAD is available as a stand-alone product, but it is bundled with the AutoCAD suite of applications. The Autodesk suite of AutoCAD apps includes a powerful vector graphics suite that includes a 2D vector graphics editor, a 2D drawing app, a 2D and 3D drafting and analysis app, a cross-platform plotting app, and an object-oriented data management app. The first release of AutoCAD (originally called AutoCAD Drafting System) was available in December 1982. Since then, the AutoCAD line of products has expanded to include computer-aided manufacturing, architecture and civil engineering, electrical design, energy-

related engineering, forestry, geospatial analysis, land surveying, mechanical design, mining and construction, modeling and simulation, architectural animation, digital content creation, data visualization, and more. More than 3 million people worldwide use the software. AutoCAD LT and AutoCAD LT for Students are free tools that can be installed on a computer or laptop and run as a stand-alone app. These apps are optimized for mobile devices. There are also two AutoCAD apps for tablets: AutoCAD Mobile App for iPad and AutoCAD Mobile App for Android. These apps can run in the same way as an AutoCAD desktop app, but only if you have an internet connection or if you are connected to the network when you open it. AutoCAD LT is an entry-level, Windows-based product. It features a 2D graphics editor, a non-drawing data analysis and management tool, and a 2D

## floor plan designer. It has a user interface

similar to a spreadsheet. It also has features for drawing ortho views, creating and viewing stereographic maps, and exporting.PDF and.DWG files. AutoCAD LT includes the functionality and functionality of the AutoCAD suite, and can work with a connected AutoCAD desktop or an AutoCAD LT app installed on a desktop or laptop computer. AutoCAD LT features include: A powerful 2D graphics editor with interactive drawing and editing tools that are intuitive and easy to use, including tools for working with polygons, lines, and points. A tool for drawing and editing 2D

### **AutoCAD Free**

Generate Generate is a tool available in AutoCAD that creates parametric blocks. Batch Batch in AutoCAD is similar to

the command line command, but with the capability of controlling the applications of objects in the drawing. A batch file is a document that contains commands that are executed by the computer. Batch files are used to perform repetitive tasks such as creating multiple line drawings or export files. There are three types of

batches in AutoCAD: An active batch file is a separate file used to create, modify, and save AutoCAD drawings. Active batch files are typically called with the.BAT extension. Active batch files use the current drawing as their input, then generate the appropriate commands to create, modify, or save the drawing. A named batch file is a file that contains commands that are executed automatically when the file is opened or when it is saved. AutoCAD always begins execution of a named batch file with the current drawing as its input. The name of the file can be changed in the editor or

# with the EDIT command. An inactive

batch file is a file that executes commands when it is opened or when it is saved. AutoCAD always begins execution of an inactive batch file with the active batch file as its input. Batch files can be scheduled, i.e. put in the system's task scheduler. Once scheduled, the job can be executed with the Scheduled Jobs tools or with a batch file. Object Information Manager Object Information Manager (OIM) allows for the query and creation of metadata and properties for objects in the drawing and their related collections. This includes features such as the find and replace functions to search for objects in a drawing. OIM is used for automatic application of attributes to geometric and non-geometric objects and the following: Hold attribute Apply attribute Apply a specified object style to a collection of objects Applying the same set of

attributes to objects in the drawing regardless of the object's geometry. Associate the properties of objects in a drawing with the entities defined in a database. Connect to a remote database to extract information to populate objects in a drawing. Create and maintain standard and custom attributes on objects, including: One or more properties for each attribute Unique name for each attribute Set and compare values for each attribute Enable the drag and drop of attributes to objects Plugins AutoCAD Plugins are applications that extend the features of a1d647c40b

### **AutoCAD Crack+ [Mac/Win]**

You will get a window asking you if you want to connect to AutoCad, and you have to accept this by clicking on Next. Then you will be asked for your Password, which you should save or keep somewhere safe. You will get a Windows screen telling you that you need to install some software to make the license work. A UAC dialog box will tell you that AutoCad is being installed and asks you to confirm. You should accept this. You will then need to reboot and tell the software to run on startup. Go to Start, All Programs and AutoCad. Double-click on the registration file which should start AutoCad. Note: If it is not on your computer yet, you will get a screen like the one below. Click on Yes and wait for the software to install. The manual is available from the same website as the software. You should then be able to use

# Autodesk Autocad without any more

problems. Q: sqlserver 2008 query trouble Need help to find a query to retrieve for all date (between two dates) in sqlserver i tried to SELECT \* FROM tbl\_PaymentDetails WHERE DateFrom between '01-Aug-2010' and '01-Nov-2010' A: SELECT \* FROM tbl\_PaymentDetails WHERE DateFrom >= '01-Aug-2010' AND DateFrom // Boost.Units - A C++ library for zerooverhead dimensional analysis and // unit/quantity manipulation and conversion // // Copyright (C) 2003-2008 Matthias Christian Schabel // Copyright (C) 2008 Steven Watanabe // // Distributed under the Boost Software License, Version 1.0. (See // accompanying file LICENSE\_1\_0.txt or copy at // #ifndef BOOST\_UNITS\_SI\_PERIOD\_HPP #define

BOOST\_UNITS\_SI\_PERIOD\_HPP ///

### \file /// \brief SI Specific Period unit. namespace boost { namespace units { /// Defines the period unit

**What's New in the AutoCAD?**

Transform the drawing on the fly and create almost any visual effect in seconds using the new Free Transform tool. (video: 2:45 min.) Add a practical, editable range to quickly access, scale, and work on the dimensions of one or more drawings, creating a range that can be dragged and dropped to any location in your drawings. (video: 2:20 min.) Align objects and create rectangular frames using the new Quick Align and Quick Frame tools. Edit text at a faster pace with new multistart editing. Edit multiple text objects in parallel and easily convert text to a new font or character style. (video: 2:35 min.) Append and insert text with the new Append and

### Insert commands. Add, move, and rotate all the drawing elements in one step. Use

the Markup Assist command to view, edit, and add markup to the selected objects. (video: 3:50 min.) Start design work faster by navigating drawings and checking details with one click with the new Select, Define, and Zoom tools. Create a transparent image from any arbitrary drawing area in a snap. (video: 1:40 min.) Change the current rendering to work on the currently selected objects or elements with one click. Change the color, line, and shadow styles and even create custom styles. (video: 2:32 min.) Convert legacy print and PDF files to DWG format in seconds with the new AutoCAD Print Preview. (video: 2:15 min.) Create and preview architectural rendering with just one click, in seconds. (video: 1:55 min.) Create and preview a lasso selection without having to draw an outline first. (video: 2:20 min.) Easily

## and automatically determine the reference orientation of your drawings

with the new Reference tool. (video: 1:30 min.) Easily get to the center of the centerline or middle of your plan with the new Reference tool. (video: 1:15 min.) Get to the centerline or middle of your plan in seconds with the new Reference tool. (video: 1:10 min.) Easily insert an oblique reference in one simple step. (video: 1:35 min.) Generate static or dynamic input for your products with

**System Requirements:**

Table of Contents Links Disclaimer Update log Introduction Story Battle system Gameplay Relationships User Interface Themes Customizations What's New Let's go over everything that's new in The Guild 3.So you want to be a murder god? No problem! Let's talk about it.Our next update is our 2.2 update. It adds a lot of new features and fixes some issues. There are a total of 5 new features and 13 new fixes.If